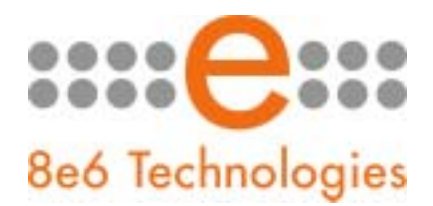

## **What's New in the TAR '1.1.00' Software Version**

*This Threat Analysis Reporter software release upgrades version 1.0.10 or higher to 1.1.00.* 

## Enhancements:

- ! The Linux OS has been upgraded to version 2.6 for TAR-S and TAR-H servers.
- ! Bandwidth monitoring has been optimized to improve its performance capacity when the Bandwidth feature is enabled.
- ! The "Default" user group handling issue has been resolved, and now correctly displays the IP addresses of users associated with the "Default" user group.
- ! A Help button has been added in the top panel of the interface. Clicking this button opens a separate browser window containing the latest user guide in the PDF format.
- ! The new Custom Search window (URL Dashboard > Custom Search) lets you perform a customized search on specific categories accessed by selected end users for a specified time period (past 15 minutes to a half hour interval). You can narrow your search to the top number of users accessing a category, and drill down to view URLs accessed within that category.
- ! The new Hardware Detector window (Administration > Hardware Detector) available to the global administrator is used for troubleshooting RAID if the TAR appliance is a TAR-H unit. The hardware detector informs the administrator via email and in the interface if one of the two drives has failed. Instructions are provided in the interface for rebuilding the replaced hard drive.
- ! The lockout feature now lets you specify the duration for the lockout period in half hour increments ranging from "30 minutes" to "8" hours, and offers an "Unlimited" lockout option. This feature is accessible in the interface via:
	- ! URL Dashboard > Gauges > User Summary > Individual User View
	- ! Bandwidth > Inbound/Outbound > User Summary > Individual User View
	- ! Administration > User Profiles > View Master User List > User Summary > Individual User View
	- ! Policy > Alerts > Add a New Alert > "Lockout" selection
	- ! Policy > Alerts > Edit an Alert > "Lockout" selection
- ! The Lockout window (URL Dashboard > Lockout) now includes the Duration (hr) and Start Time columns in place of the AlertID and TimeStamp columns. The Duration (hr) column shows the specified amount of time the end user will be locked out, and the Start Time column shows the date and time the user began being locked out. For a Manual lockout by an administrator, the Source column now displays the username of the administrator who locked out the end user. An administrator only needs to unlock an end user who was locked out for an unlimited time period.
- ! The Patch Install window has been renamed Software Update (Administration > Software Update). This window now lets a global administrator view and apply an available software update, view details in the log about the latest software update installation, view the history of previously-installed software updates, and uninstall a software update applied to the unit.
- ! Multiple entities (members and categories) can now be selected and moved from available to assigned list boxes (and vice versa) in a number of windows.
- ! The Backup and Restore window (Administration > Backup/Restore) now allows the global administrator to reset a TAR unit back to factory default settings. When executing this option, all gauges, administrator profiles, and group/user settings will be deleted from the TAR unit.
- ! The Log Viewer window (Administration > Log Viewer) has had label changes for clarification. "Group Edit" has been renamed "User Group Edit," and "Edit Group" has been renamed "Admin Group Edit."
- ! The new URL Details button has been added to the View by Hits pop-up window and the library category gauge pop-up window to enhance the drill down process. Clicking this button opens the View Details pop-up window that lets you view and click on URLs the end user accessed.
- ! Alert emails now include the history of full -length URLs end users accessed that triggered the alert. URLs listed are clickable, live links to actual Web pages visited if the administrator wants to view these pages that were accessed.
- **EXECT** Bandwidth gauge scores from the Bandwidth section of the interface now display scores in the largest unit (GB, MB, or KB) instead of the number of bytes.